#### **Thank you and congratulations,**

for choosing VIP*digital*. Straightforward and quick to use, VIP*digital* will readily meet your very own requirements. Please read this brief introduction carefully, which will give you the most important information you need to start using your new system. These instructions provide you with the basic information you need for the assembly and operation of the parts supplied.

#### **Your opinion is important to us!**

The innovative dedication of the YELLOWTEC organization lies behind this product. When you tell us about your new ideas and requirements, we listen to you closely!

Use our web site www.yellowtec.com to stay constantly up to date with product developments, and to communicate with us. You will also find valuable tips and tricks here as well as new software to download for your VIP*digital*, and a host of other interesting information from the world of YELLOWTEC.

# **All In One**

VIP*digital* is a powerful digital voice processor. Its advanced Sharc DSP technology and its algorithms especially optimized for voice offer you an unprecedented arsenal of processing tools to create powerful, yet clear sounds.

- reference class microphone amplifier, subsonic filter, phase rotator, de-esser, 4-band parametric EQ, expander, automatic gain control, compressor, limiter, reverb and delay -

VIP*digital* offers all these tools in a compact 19" format on only 1 HU.

Some more features in keywords:

- Set all audio parameters conveniently in real time using VIP*remote* Windows® software.
- Save audio parameters as presets on *SmartCard*. Or load your audio presets to the nonvolatile memory of your VIP*digital*, or save them on your PC hard disk.
- Operating without PC, recall your presets by just activating a push-button switch or inserting a *SmartCard*.
- Define a basic VIP*digital* configuration using VIP*con* Windows® software, and thus make the unit perfectly match the requirements of your studio.
- Use a variety of analog and digital audio inputs and outputs including external sync facility as well as GPI/GPO-ports and serial RS232 ports for PC-connection.

### **Unpacking**

VIP*digital* is delivered in a carton. Unpack the carton carefully. Remember the environment and dispose of the parts of foamed material and the cartons separately.

The VIP*digital* scope of delivery includes:

- 1. VIP*digital,* 19"/1HU unit
- 2. Serial interconnecting cable to the computer (RS232)
- 3. Mains cable (not for all countries)
- 4. YELLOWTEC CD-ROM with software
- 5. YELLOWTEC *SmartCard*® (1 piece)
- 6. "Getting Started" brochure (not included in each delivery)

Check whether the scope of delivery is complete. Please contact your dealer directly in the case of questions.

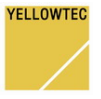

#### **Electrical connection**

Connect VIP*digital* to your local power supply. VIP*digital* is equipped with a switched-mode power supply unit and can be operated on 90 to 240 V AC without any transfer.

**Always follow the local safety regulations! Also, read the safety information below!** 

#### **Activation**

Switch on the power supply of the unit, using the power switch on the back panel. The *Function Display* briefly shows VIP*digital*, followed by the version identification of the firmware loaded. Your VIP*digital* is now ready for operation.

**Please note that VIP***digital* **can only be deenergized by the power switch on the rear side of the unit! Disconnect the mains plug before opening the housing in each case!**

#### **Using Internal Presets**

VIP*digital* has a non-volatile memory and on power-up it restores the last operating status existing prior to a deactivation.

If no *SmartCard* has been inserted, one of the three *Preset Recall* memories is active. This is signalled by the corresponding LED above one of the black *Preset Recall* buttons, marked with numbers 1, 2 and 3.

First of all, make yourself familiar with the preset functions. Press the *Preset Recall* buttons to select the three available presets directly. The active preset is shown by a LED above the respective button.

The upper line of the display shows "*Internal Preset*" and the number of the selected preset; its name appears in the lower line.

#### **Using SmartCard**

Note: Part of what is described below can only be performed when using a *SmartCard* that has presets stored on it. There are no presets stored on the YELLOWTEC *SmartCard* supplied with the unit.

Insert a YELLOWTEC *SmartCard* into the *card slot*. Please make sure that the gray double arrow of the card is on the top, pointing to the front to the unit (the chip is upside down).

Once the card has been inserted, the LED of the previous selected *Preset Recall* button will flash to indicate that the *SmartCard* has been detected, but none of its presets were loaded.

The three *Preset Recall* buttons now allow an access to the three presets stored on the *SmartCard*. Select one of the three card presets. The display will show the name of the card holder in the upper line and the name of the preset below.

Once the *SmartCard* has been removed, the LED of the preset loaded last will flash to indicate a new access to the internal preset. At this time, the preset loaded last by the *SmartCard* will be active. Press one of the three buttons to load an internal preset.

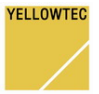

### **First audio connections**

If you not only wish to view, but also wish to listen for a test how the presets are working, please apply an analog signal with studio line level (CD/MD player, mixer output etc., preferably speech) to *Analog Input 1*.

In first line, VIP*digital* is a processor for microphone signals. However, the default internal presets have been configured with a gain-setting of 0dB for reasons of safety to avoid feedback and unintentional loud levels during the first setup. In addition, the phantom power is deactivated in the default presets. Of course, you can adapt the gain-setting to your individual needs later at any time, using the VIP*remote* Windows® software.

The following is the recommended procedure for a demonstration setup. Connect an analog line source to the XLR *Analog Input 1* on the back panel of the unit. Connect the *Analog Left Out/Right Out*  analog outputs to the line inputs of a mixer or a monitor unit.

Note that the audio level of your test signal is relevant. The settings of some audio modules e.g. compressor and expander are related to the input level. You can check the input level tendency on the upper LED-segment level indicator on the frontpanel of the unit.

Recall the first 3 internal presets by operating alternately the *Preset Recall* buttons.

### **Refer to the manual ...**

... to become acquainted to the whole functional range of VIP*digital*.

Find out, how to access all of the 100 internal preset memories of VIP*digital* and how to work "online" with your PC running VIP*con* and VIP*remote* Windows® Software, and …

**On the supplied CD-ROM there is an interactive manual in the pdf-format, which is also suited for print-out. During software installation it is copied automatically to the VIP***digital* **program folder. The file name is VIPd\_manual.pdf .** 

(You need Adobe Acrobat Reader 5.0 or higher, supplied with the CD-ROM)

### **Software Installation**

To use the whole functionality of VIP*digital*, you will need a PC with Windows 95 or higher, a CD-ROM drive and a free serial port (RS232).

Connect the PC serial port to one of the RS232 ports of your VIP*digital*. Place the CD-ROM in the drive and start the installation routine (SETUP.EXE). The user-friendly software guides you through what you need to do. No need to worry – the set-up software will be copied onto your PC without changing any settings on your computer!

Read all installation instructions carefully.

Note: VIP*con* software has password protection. The default password is dvp

#### **You can find a detailed description of all functions in the manual.**

#### **Please read the manual before using VIP***digital***.**

Any questions? Please get in touch with your dealer or contact us by e-mail on support@yellowtec.com

The YELLOWTEC team wishes you great enjoyment with your VIP*digital* !

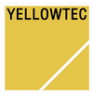

# **Safety instructions**

- 1. Before installation or operation of equipment read all safety instructions warnings and operating instructions.
- 2. Heed all warnings on the equipment.
- 3. Follow the operating instructions.
- 4. Keep operating instructions for future reference.
- 5. Never use the equipment in the immediate vicinity of water. Ensure that water or damp cannot get into the equipment.
- 6. Only install or fit the equipment in accordance with the manufacturers recommendations.
- 7. Ensure adequate ventilation when installing.
- 8. Never install or fit the equipment in the immediate vicinity of sources of heat such as boilers, heating units and other equipment which generates heat. (Including amplifiers and other electronic equipment.)
- 9. When connecting to a power supply ensure that it is the correct voltage and only use cables as specified by the manufacturer in the operating instructions, or, as shown on the connector panel of the equipment.
- 10. Only connect the equipment to a legally approved, earthed, mains power supply.
- 11. Position the power cable or cord in such a way that it cannot be walked upon or come into contact with any object or thing that could damage the cable or cord. Attention should be given to the point where the cable is attached to the equipment, and, where the cable connects to the approved supply.
- 12. Ensure that foreign objects and liquids cannot get into the equipment.
- 13. Only clean the equipment as recommended by the manufacturer.
- 14. Disconnect the power cable or cord from the power supply if the equipment will be out of use for a prolonged period.
- 15. In any situation where an incident occurs which could render the equipment unsafe, for example
	- · damage to the power cable or cord
	- · entry of foreign objects or liquids (including water) into the equipment
	- · the equipment has been dropped or the casing has been damaged in any way
	- · any apparent change in performance

have the equipment checked immediately by a person technically qualified to make such checks.

16. Never carry out any work on the equipment other than as specified in the operating manual.

**YELLOWTEC** 

# **CE conformity declaration**

EU Declaration of Conformity (EN 61000)

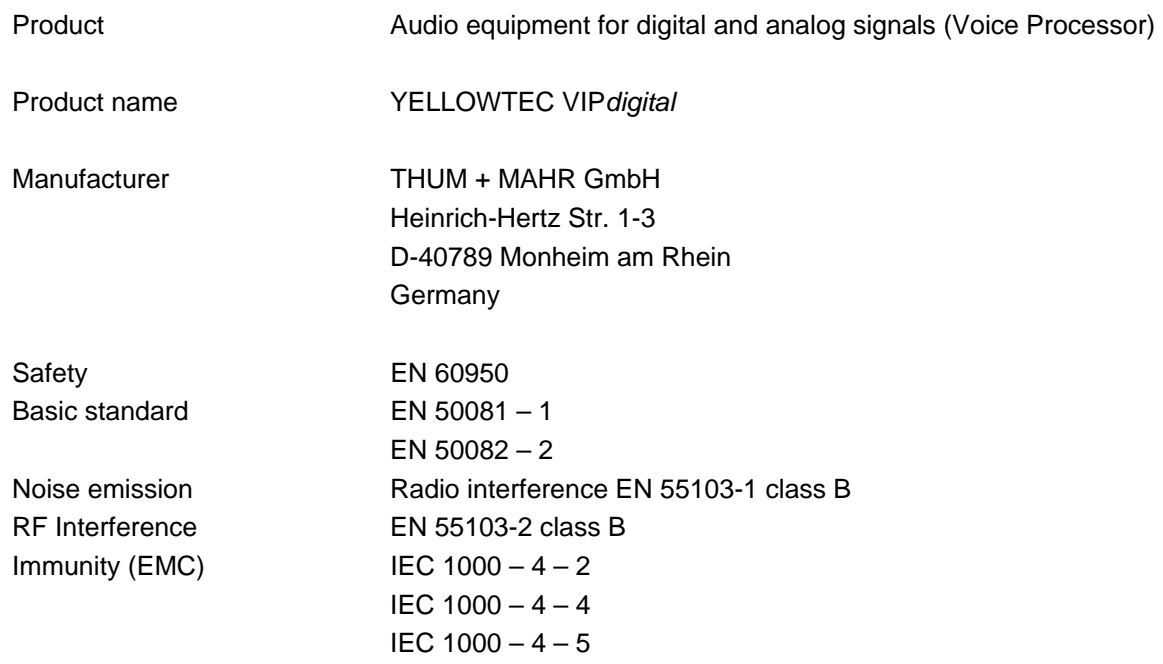

The manufacturer declares that the unit described here is in compliance with all technical specifications mentioned and assumes operational conditions and typical equipment working environment as described in the manual.

Monheim, January 17, 2000

Peter Thum

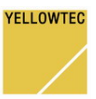

# **Notice of Warranty**

The terms and conditions of the Warranty applying to the Product accompanying this Notice of Warranty are found exclusively in the Notice of Warranty. To the extent there is any inconsistency of conflict between the terms and conditions of the Notice of Warranty and the terms and conditions found anywhere else, including the Manual accompanying this Product, the terms and conditions of this Notice of Warranty are superseding and control.

This Warranty covers "the Products", which are defined as the various audio equipment, parts, software and accessories manufactured, sold and/or distributed by Thum + Mahr GmbH (hereinafter  $T+M^{\prime\prime}$ ).

With the exception of software-only items, the Products are warranted to be free from defects in material and workmanship for a period of one year from the date of receipt by the end-user. Softwareonly items are warranted to be free from defects in material and workmanship for a period of 90 days from the date of receipt by the end-user. The terms and conditions of T+M's warranty in effect at the time of shipment shall apply. In order to invoke this Warranty, notice of a warranty claim must be received by T+M within the above-stated warranty period and warranty coverage must be authorized by T+M. Notice of a warranty claim may be made orally by telephoning (++49-2173-967300) or in writing sent by facsimile (++49-2173-967400) to or by e-mail (support@yellowtec.com). If T+M authorizes the performance of warranty service and if T+M will be performing the warranty service, the

defective Product must be delivered, shipping prepaid, to: T+M, Heinrich-Hertz-Str. 1-3, D-40789 Monheim, Germany. If T+M authorizes the performance of warranty service and if it authorizes another entity to perform that warranty service, the Product must be delivered, shipping prepaid, to that entity, whose address will be provided by T+M. T+M (or its designee) at its option will either repair or replace the Product and such action shall be the full extent of T+M's obligation, and buyer's sole remedy, under this Warranty. After the Product is repaired or replaced, T+M (or its designee) will return it to the party that sent the Product and T+M will pay for the cost of shipping. T+M will have no responsibility under this Warranty for any Products subject to: Acts of God, including (without limitation) lightning; improper installation or misuse, including (without limitation) the failure to use telephone and power line surge protection devices; accident; neglect or damage. T+M's dealers are not authorized to assume for T+M any additional obligations or liabilities in connection with the dealers' sale of the Products.

#### EXCEPT FOR THE ABOVE-STATED WARRANTY, T+M MAKES NO WARRANTIES, EXPRESS OR IMPLIED (INCLUDING IMPLIED WARRANTIES OF MERCHANTABILITY AND FITNESS FOR A PARTICULAR PURPOSE).

In no event will T+M, its employees, agents or authorized dealers be liable for incidental or consequential damages, or for loss, damage, or expense directly or indirectly arising from the use of any Product or the inability to use any Product either separately or in combination with other equipment or materials, or from any other cause.

### **Limited Warranty Duration**

The duration of limited warranty for YELLOWTEC VIP*digital* is one year according to the terms and conditions of warranty of the manufacturer (see Notice Of Warranty).

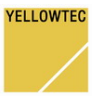